**AutoCAD Crack Free Download [Mac/Win] [March-2022]**

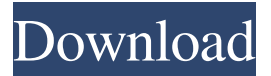

### **AutoCAD Registration Code For Windows (Updated 2022)**

Tutorials Autodesk AutoCAD tutorials are available online at various web sites. Use the search option to find tutorials for AutoCAD. AutoCAD Tips and Tricks ( ) AutoCAD Underground ( ) Autodesk Academy ( ) AcademyLearning ( ) Tips, tricks and techniques for working with AutoCAD and other Autodesk software. Wiki Pages Wiki pages about AutoCAD include: Main articles: Note: Some of these Wiki pages are in other languages. Change history Autodesk AutoCAD 8.x/\* This file is part of the iText (R) project. Copyright (c) 1998-2020 iText Group NV Authors: Bruno Lowagie, Paulo Soares, et al. This program is free software; you can redistribute it and/or modify it under the terms of the GNU Affero General Public License version 3 as published by the Free Software Foundation with the addition of the following permission added to Section 15 as permitted in Section 7(a): FOR ANY PART OF THE COVERED WORK IN WHICH THE COPYRIGHT IS OWNED BY ITEXT GROUP. ITEXT GROUP DISCLAIMS THE WARRANTY OF NON INFRINGEMENT OF THIRD PARTY RIGHTS This program is distributed in the hope that it will be useful, but WITHOUT ANY WARRANTY; without even the implied warranty of MERCHANTABILITY or FITNESS FOR A PARTICULAR PURPOSE. See the GNU Affero General Public License for more details. You should have received a copy of the GNU Affero General Public License along with this program; if not, see or write to the Free Software Foundation

#### **AutoCAD (LifeTime) Activation Code Free (Updated 2022)**

AutoCAD Full Crack was one of the first AutoCAD-compatible software packages to support Adobe Flash; Autodesk offers an online version of AutoCAD on the Adobe Flash platform, which supports engineering, drafting, and design on a wide range of hardware platforms. History AutoCAD was initially a CAD extension developed by Autodesk. In 1995, Autodesk released AutoCAD 1.0, which added an autoslide feature which quickly became the standard for 3D CAD. CAD applications AutoCAD 2014 Autodesk released AutoCAD 2014 at the end of 2013. AutoCAD 2017 AutoCAD 2017 was released on April 12, 2017. AutoCAD 2017 supports a new, streamlined user interface for 2D and 3D drawings, featuring three views: Design, Drafting, and Drawing. It also includes intelligent project management and powerful collaboration tools. New applications like AutoCAD Architecture and AutoCAD Electrical were also introduced. AutoCAD 2018 AutoCAD 2018, a full rewrite of AutoCAD 2017, was released on June 20, 2017. AutoCAD Architecture AutoCAD Architecture is a collaborative, web-based, cloud-based application, designed for the architectural community. Developed by Autodesk, it was designed to mimic the approach taken by other architecture applications, such as SketchUp, and operate as a native architecture tool. This included the ability to use the application and its data on mobile devices, since the user interface, database,

and data were kept on a shared network drive. AutoCAD Architecture features a datadriven user interface, the ability to work on projects in the cloud, collaborative work on projects, the ability to create CAD models and deliver them to clients, as well as a variety of other features. Autodesk SketchBook In October 2018, Autodesk released the product SketchBook in the UK. The software is a collaboration tool designed for groups of people to work on the same project. The software includes a collaborative viewing environment that allows users to view project data and changes made by other users. AutoCAD 360 In 2019, Autodesk released a web-based application known as AutoCAD 360. It is a collaborative 3D web-based application, which supports group collaboration, real-time drawing, and provides online training and certification for its users. AutoCAD 360 can be used by a group a1d647c40b

# **AutoCAD [Mac/Win]**

Run the Autocad.exe file. The Autocad menu will open. Click on Installation, and then click on Autocad Setup. Click on Continue. Click on Yes if you want to Install. Click on Install if you have already installed Autocad on your computer. Click on OK to continue installation. Click on Yes if you want to receive a license key. Enter the license key. Click on OK to continue installation. Click on Yes if you want to install the license. Click on Install if you have already installed Autocad on your computer. Click on Install if you do not have Autocad installed. Click on OK to continue installation. Click on Yes if you want to create a Autocad Cloud link. Click on Install if you have already installed Autocad on your computer. Click on Install if you do not have Autocad installed. Click on OK to continue installation. Click on Yes to create the Autocad Cloud link. Click on Finish. Click on Exit. Click on OK to exit the Autocad Setup and Autocad menus. How to use the online tutorial Go to Autocad Cloud Go to the Online Tutorials. Go to the Navigation Bar. Click on About Autocad Cloud. Click on Home. Click on Navigation. Click on Online Tutorials. Click on Tutorials. Click on Getting Started with Autocad Cloud. Click on the tutorial that you want to download. Click on Download. References External links Category:Windowsonly software Category:Autodesk Category:Autocad Category:Freeware Category:Free and open-source software Category:Articles containing video clipsTRAI urges DoT to fix Net neutrality violation NEW DELHI: Telecom regulator Trai on Monday urged the Department of Telecommunications (DoT) to address the lapse in application of Net neutrality in the country. In a consultation paper titled 'Net Neutrality: Is it an enabler or an impediment to growth?' Trai has said that the current scenario does not present a single entity or a body which is capable of protecting the interests of all stakeholders involved. "It is imperative that the telecom regulatory authorities provide guidance on Net neutrality in the Indian telecom industry. A consolidated view, which

#### **What's New in the?**

Polar Tracking: Easily orient layers of drawings relative to the structure's main axes (Y, Z, and X) on the fly in a familiar way to AutoCAD users. (video: 2:18 min.) Shape-based Patterns: Draw common patterns on solid or solid and surface geometry to save time and improve the quality of your drawings. Timelines: Simplify the process of scheduling and managing jobs, whether for a contractor or an entire department. And view project progress and data, without having to log out. (video: 2:20 min.) Subscription Services for Diverse Users With AutoCAD subscription services, users can access all of the capabilities of AutoCAD and AutoCAD LT while paying only for what they use. This includes the powerful feature set, updates, and cloud-based technology of AutoCAD LT. To learn more about subscriptions, visit www.autodesk.com/acad-subs. New and Improved Toolbars The default state of the toolbar, as well as the way AutoCAD and AutoCAD LT recognize what you select or right-click, is being improved in AutoCAD 2023. New toolbar options make it easier for you to select, right-click, and move around drawing objects. Newly designed menus and dialogs improve your experience. You'll find more menu items in certain dialog boxes, and you can display your drawing more clearly with new colors. The mouse pointer is smaller when you select or right-click in AutoCAD and AutoCAD LT, making it easier to identify the object that you've selected or right-clicked. Furthermore, the new cursor in AutoCAD LT 2023 is designed to provide feedback on the shape you're drawing. Show Drawings Anywhere You can easily add and open drawings directly from your browser or any

application that displays drawings using the web (formerly known as Web Access). Using the new Quick Open function in AutoCAD LT, you can add drawings from your browser and insert them in your active drawing or model. Navigate and Navigate to Drawing With navigation tools in AutoCAD 2023, you can navigate to a drawing by choosing Navigate > Drawings. In addition, you can select any AutoCAD drawing (similar to Windows) from a

# **System Requirements For AutoCAD:**

Windows® XP and Windows Vista® with Service Pack 2 or Windows 7 or Windows 8 with Service Pack 1 Memory: 512 MB RAM Hard Disk Space: 100 MB Video Card: DirectX 9.0c compatible video card with 128 MB memory (only DirectX9 compatible versions of all NVIDIA and ATI drivers). How to install the game: 1. Download the installer from the links below and run the installer. 2. The installer will start copying files and it will take a few minutes to complete. 3. After the installation